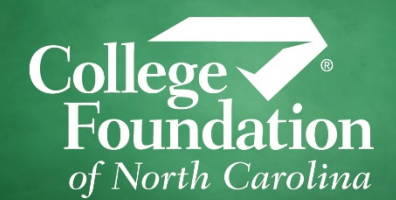

## **Residency Determination Service**

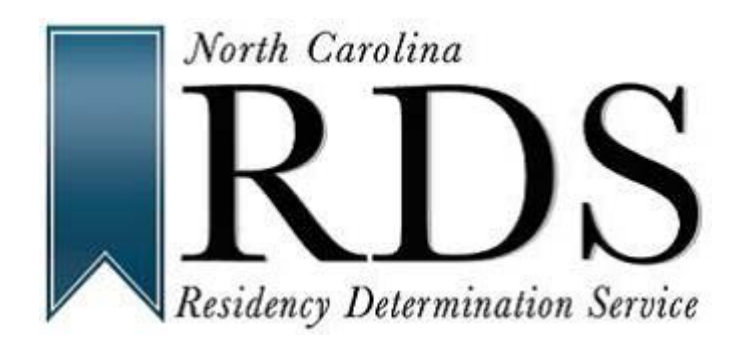

# **What to Know for Students**

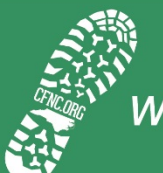

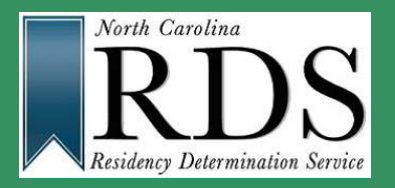

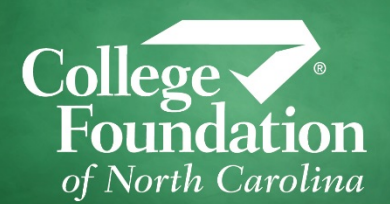

- $\checkmark$  Residency Determination Service (RDS) is part of the 3step process when applying to college in North Carolina
- $\checkmark$  When applying, you need to complete:
	- 1. RDS
	- 2. Admission Application(s)
	- 3. Free Application for Federal Student Aid (FAFSA)

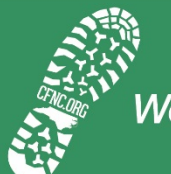

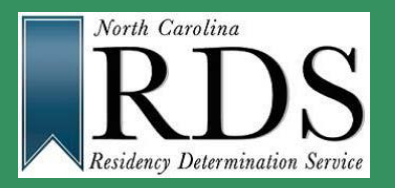

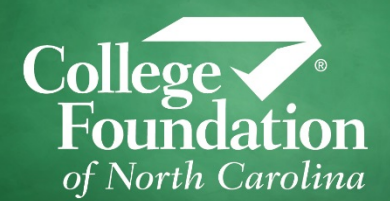

- $\checkmark$  RDS impacts your tuition bill at any NC public university or community college. RDS determines whether you will have to pay in-state or out-of-state tuition.
- $\checkmark$  We determine whether you are able to be considered for state financial aid at all NC institutions
- ALL North Carolina colleges and universities are required to use your RDS classification to apply tuition and/or state aid

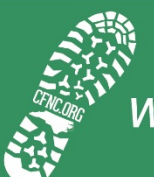

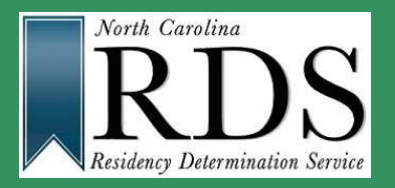

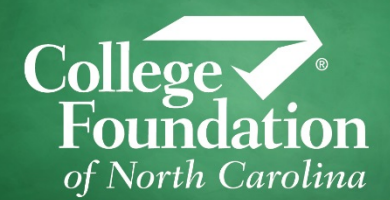

- $\checkmark$  RDS is an online interview there is no paper form
- $\checkmark$  The online interview can be accessed though any of the following:
	- 1. Directly on the RDS Website [\(www.ncresidency.org](http://www.ncresidency.org/))
	- 2. Directly on the CFNC Website ([www.cfnc.org](http://www.cfnc.org/)) under the Apply tab
	- 3. Linked from campus admission application

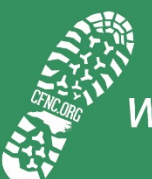

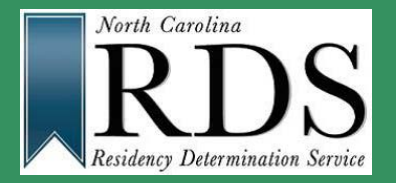

## **How Do I Complete RDS?**

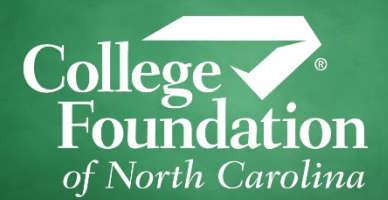

# IMPORTANT!

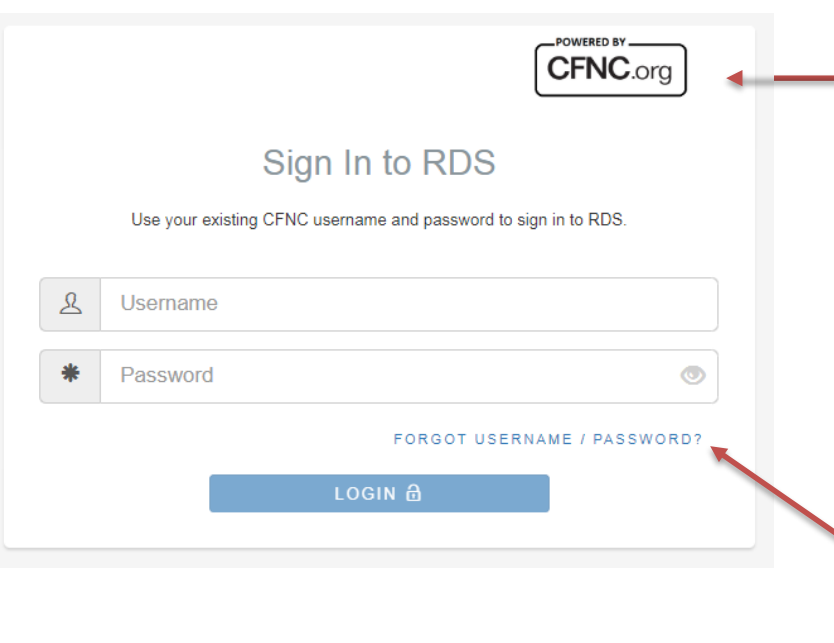

- $\checkmark$  RDS uses the SAME login information as CFNC
- $\checkmark$  If you already have a CFNC account, do NOT create an additional account
- $\checkmark$  If you do not remember your login information (or are not sure if you already have an account) use the "Forgot Username/Password" functionality

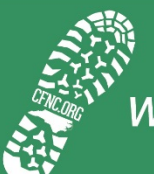

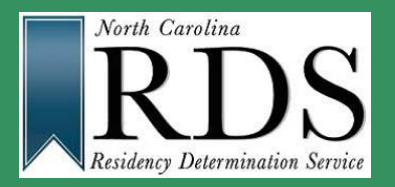

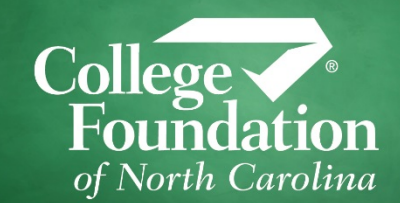

 Because each family's situation is different, the online interview will ask different information of each student. For example, your family may not own a car. Therefore, RDS may ask then if you are registered to vote in NC. The goal of the online interview is to identify acts which demonstrate North Carolina is the true home for you and your family.

 RDS recommends completing RDS with your parent(s)/legal guardian(s) and not on your own.

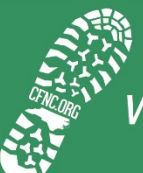

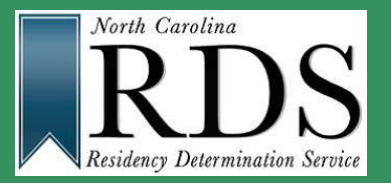

### **What information do I need?**

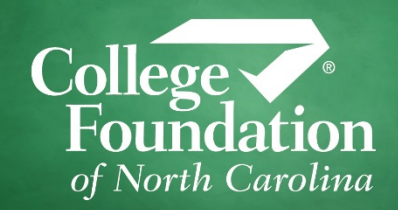

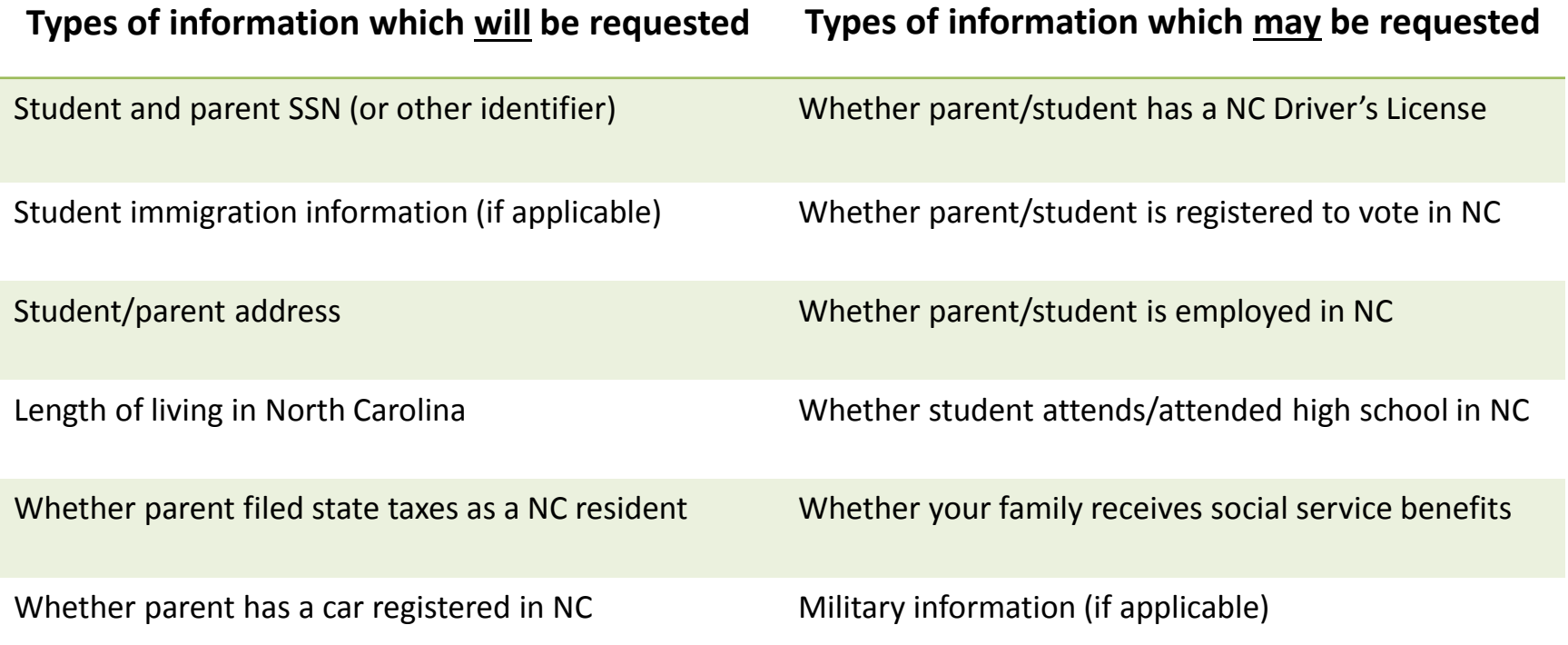

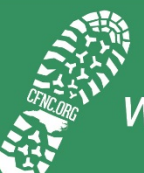

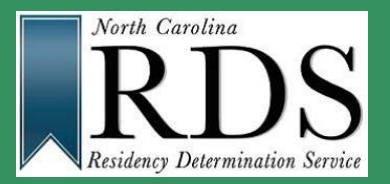

#### **I've finished, now what?**

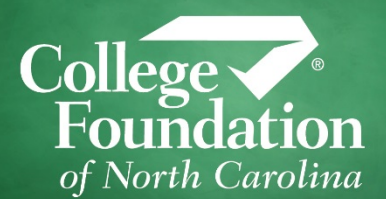

 You receive a Residency Certification Number (RCN). The number never changes and is unique to you (like a student ID or SSN) You only need to complete RDS once – just provide the RCN at each institution to which you apply

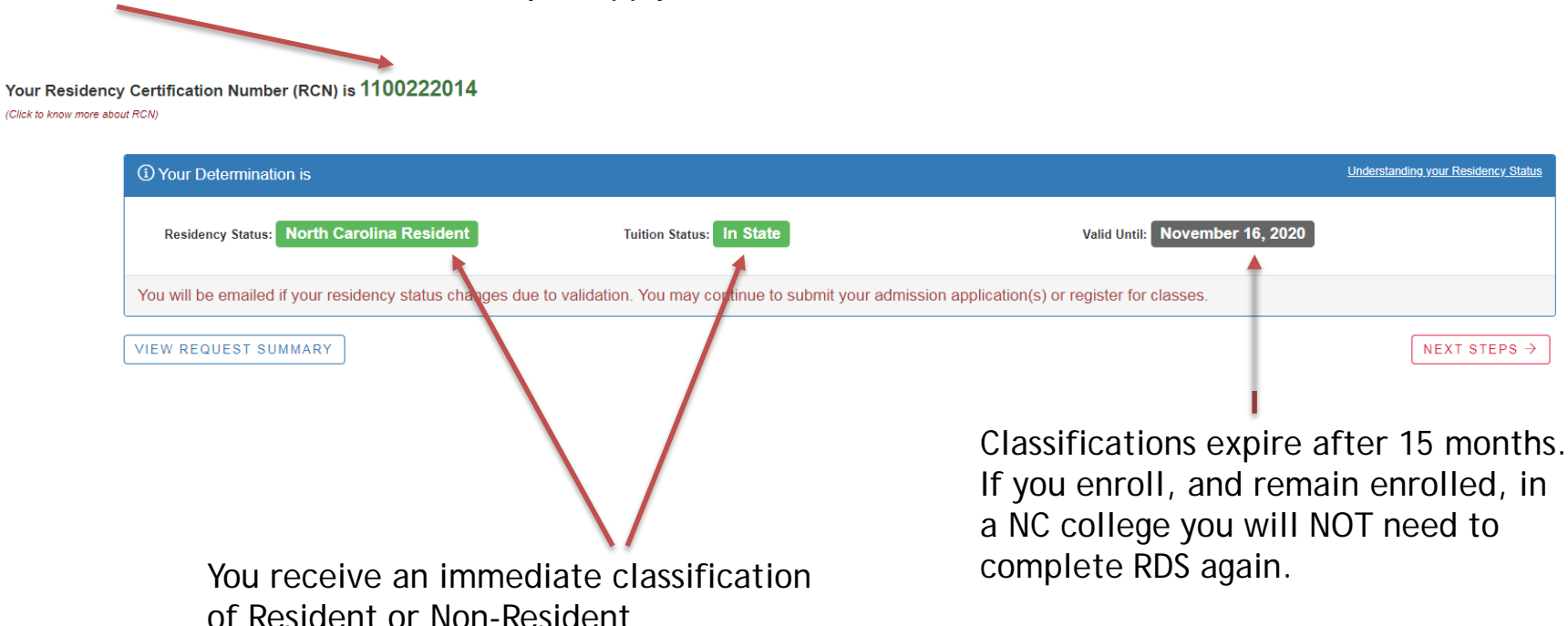

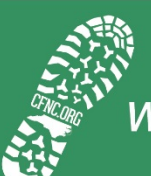

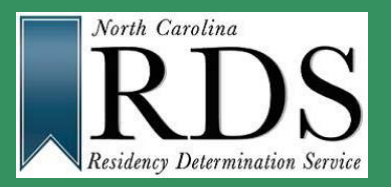

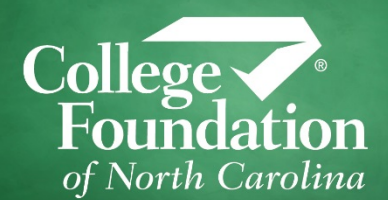

- $\checkmark$  Once complete, RDS validates the information you entered in the online.
	- • For example, if you indicate your parent filed NC state taxes in the online interview, RDS confirmed this with the NC Department of Revenue.
- $\checkmark$  If we receive a "No" from the agency, your classification will switch to non-resident. You will receive an email indicating this change in status.
- $\checkmark$  You can complete a reconsideration or appeal if your classification switches to non-resident because the information you provided could not be confirmed.

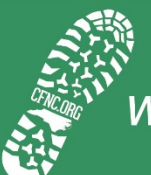

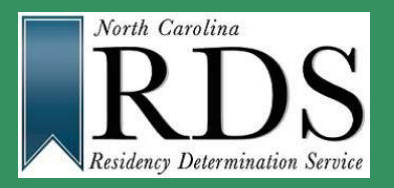

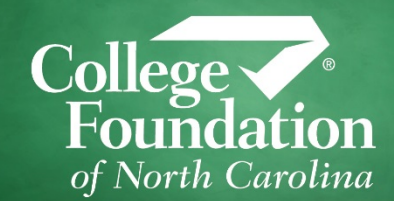

- $\checkmark$  If documentation is required it will appear on your completion screen (see next slide)
- $\checkmark$  You have 25 days to submit the documentation
- $\checkmark$  If documentation is not received, your classification will switch to nonresident. You will receive an email indicating this change in status.
- $\checkmark$  You can complete a reconsideration if your classification switches to non-resident because you did not submit your documentation.

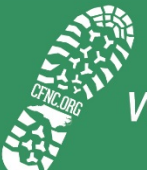

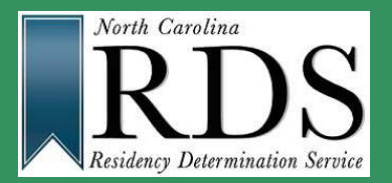

### **Submitting Documentation**

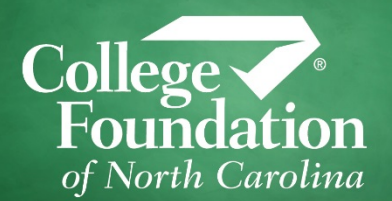

 You can upload, fax, or mail your documentation. Uploading is the easiest way to submit documents. Simply take a picture of the document and upload it using the online tool.

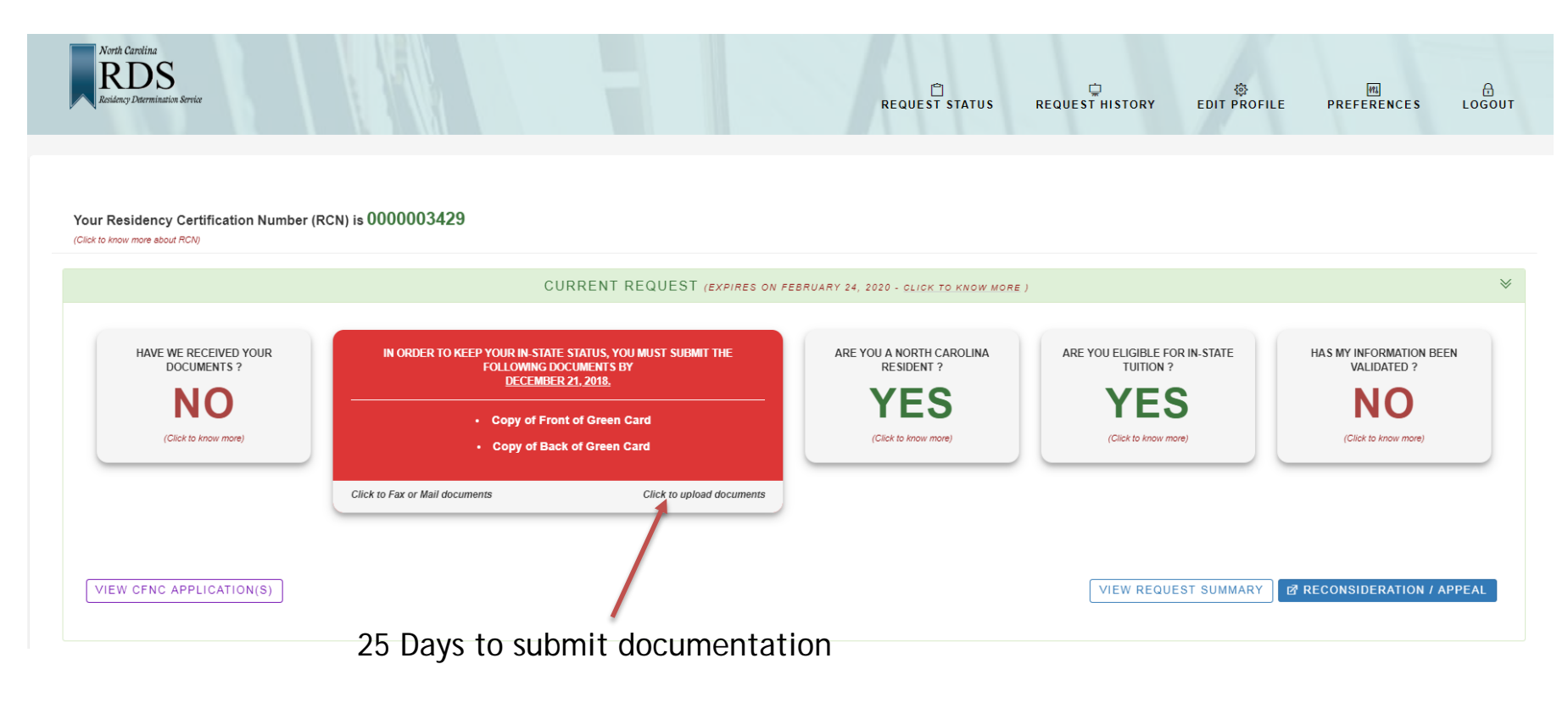

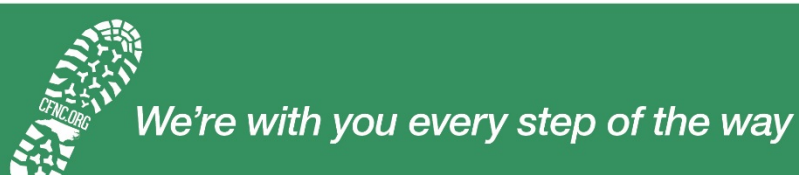

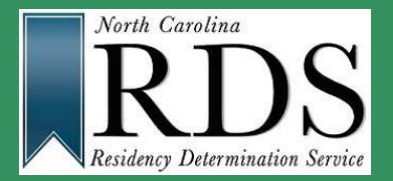

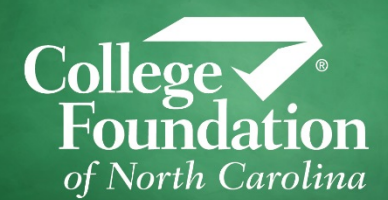

#### **I do not agree with my classification – what can I do next?**

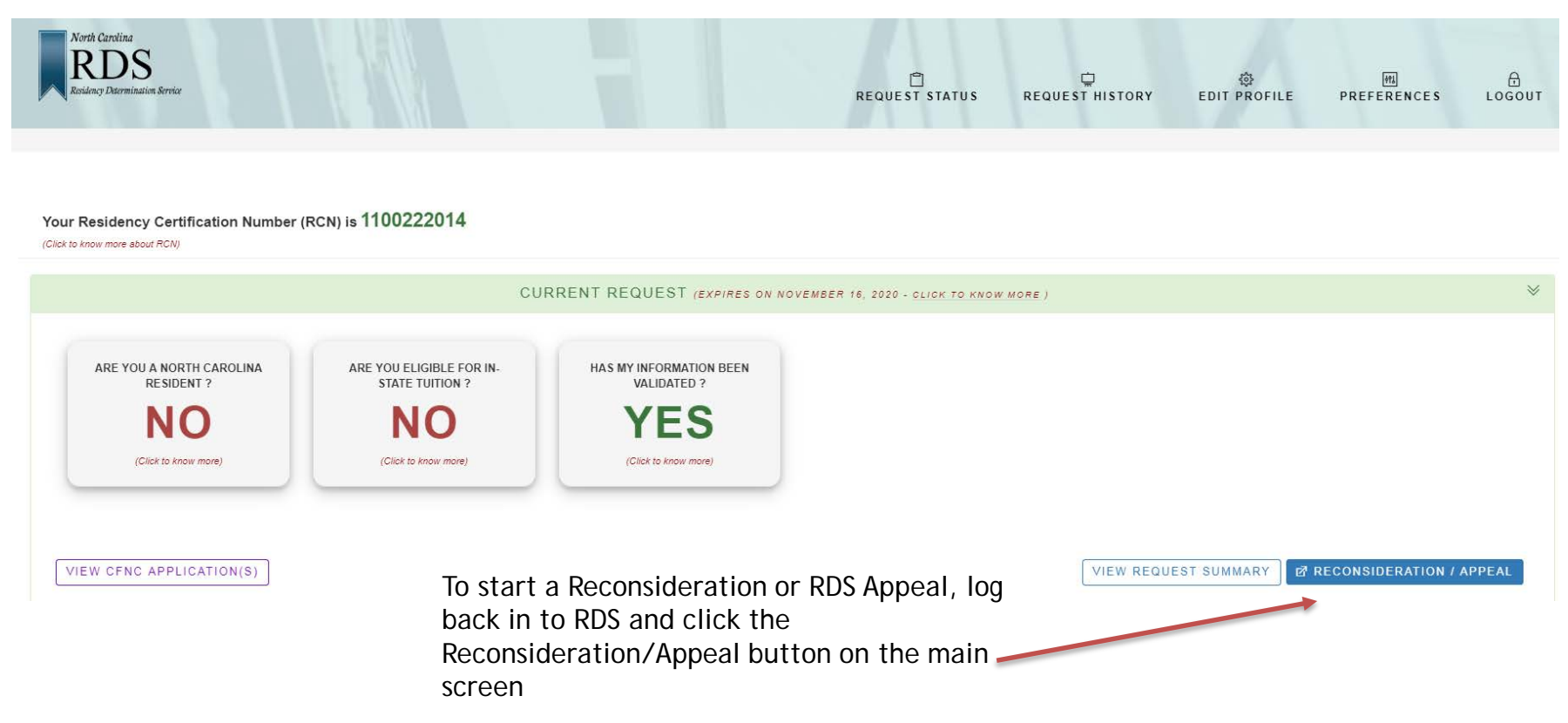

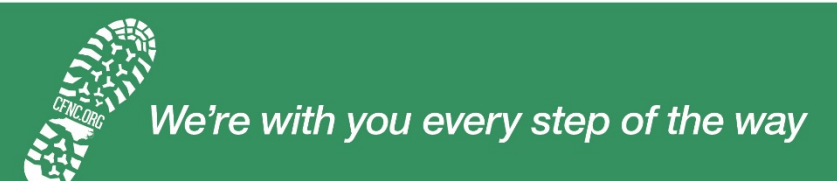

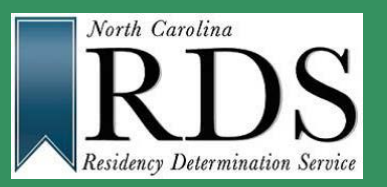

#### **Reconsideration/RDS Appeal**

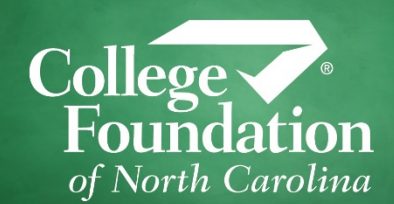

#### **Complete a RDS Reconsideration if:**

 asked (maybe you guessed at a number instead of waiting to look it up?) You did not supply correct information when

 You did not supply information when asked (maybe you answered no to a question because you guessed or didn't want to wait and ask a parent, family member, or guidance counselor for help?)

 You missed the 25 day deadline to submit documentation

 You missed the 10 day deadline to request an RDS Appeal

 You have had a change in circumstance since completing the online interview

#### **Complete a RDS Appeal if:**

 The RDS appeal is for students in special circumstances who may need to provide additional information not asked of them in the online interview or for students who prefer not to provide the information online.

 Appeals Specialist to review their request for Students work one-on-one with an RDS residency.

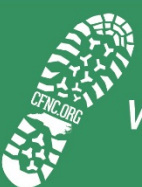

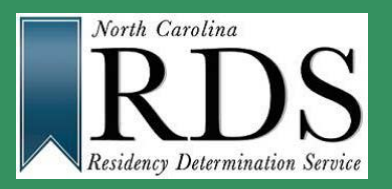

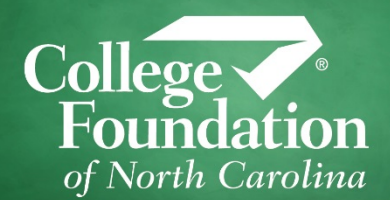

- $\checkmark$  You will receive email and text reminders (you must opt-in to receive the texts)
- $\checkmark$  In-Progress Requests
	- Reminders will be emailed to you (and texted if you opt-in) and are sent on Day 8, Day 15, Day 24
	- the exception of the RDS Appeal If you do not complete within 25 days, you can start over with
- $\checkmark$  Documentation Deadlines
	- Reminders will be emailed to you (and texted if you opt-in) and are sent on Day 8, Day 15, Day 24
	- You can log back in at any time to submit the documentation
	- Can be uploaded, faxed, or mailed

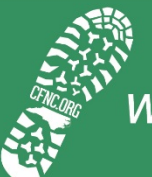

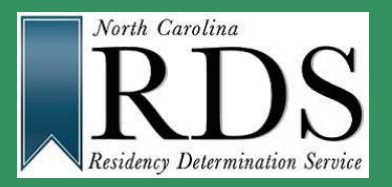

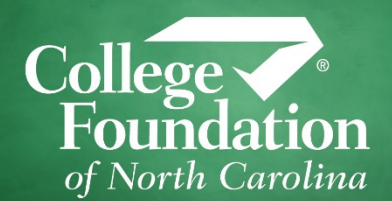

- Make sure your information is CORRECT and CURRENT in your profile account
- $\checkmark$  Answer each question fully do not skip a question it will most likely result in a non-resident classification
- with your parent. Similar to FAFSA you are going to  $\checkmark$  If you have the ability – complete the online interview need parent information.

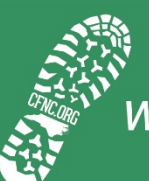

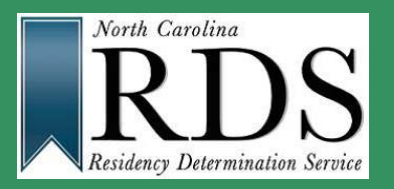

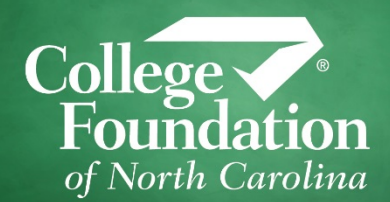

- $\checkmark$  RDS is blind to where you apply or enroll; we provide you with a residency number and classification. You provide the number to the colleges where you are applying.
- $\checkmark$  We do not communicate directly with the campuses where you are applying
- $\checkmark$  You must supply your RCN to the campus in order for the campus to request the residency determination from RDS
- $\checkmark$  YOU are responsible for letting your campus know of any change in classification

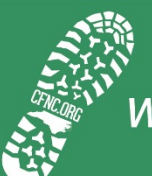

#### **RDS Resources**

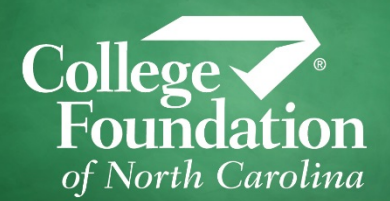

- RDS Web site [www.ncresidency.org](http://www.ncresidency.org/)
	- FAQs: What to Know
	- **Execurce one-pagers**
	- $\checkmark$  RDS Guidebook
- Student Help Line: 844.319.3640
	- $\checkmark$ 3rd party release  $\checkmark$  Hours: 8 AM – 8 PM Monday – Thursday 8 AM – 5 PM Friday
- Student Email: rdsinfo@ncresidency.org

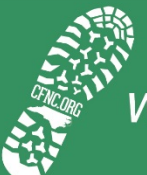